# **Stay informed! Log In to the MSCN website!**

Maine's senior colleges want to share!

They can now invite the members of their sister colleges to join their Zoom classes, lunch-time lectures, and social gatherings!

### **For those who want to hear about openings in classes and events across the network follow these steps:**

1. Go to the Maine Senior College Network website.

Click on this link to get there: https://www.maineseniorcollege.org/

2. Look for the"**Log In"**button at the top of the webpage. (Under "Find a Senior College" in the page navigation bar).

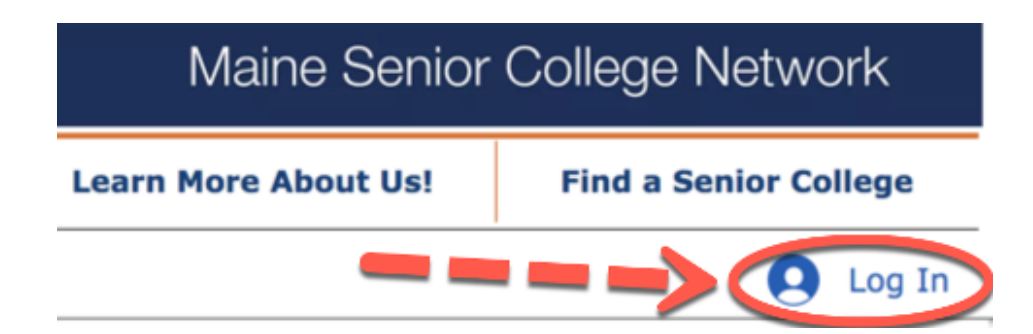

3. Click on"**Log In,"** and a **Sign-Up**box will appear.

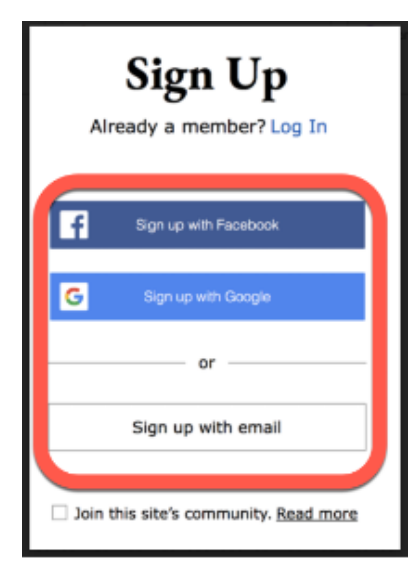

## **A handy tip for people with a Facebook or a Google account.**

You can use your Facebook or Google account name and password to sign up!

**"Sign up with email."** Or, you can sign up by using your email address.

#### **4. Verify it's you.**

- Once you have signed up, you will see a message titled "Verify it's you."
- To verify you are you, please follow the directions provided!

### **5. Once verified, you will be admitted to the MSCN website!**

- You will no longer see the "Log IN" button.
- Instead, you will see your initials (or your account icon) at the top of the page.
- Your personalized button will look something like the following images.

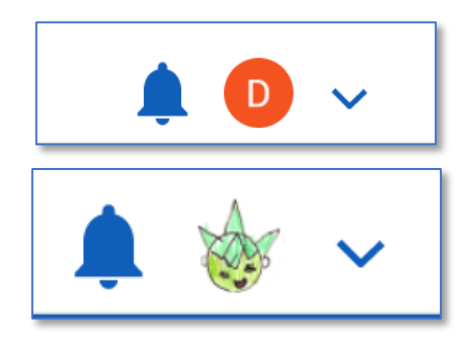

#### **Congratulations!**

You will now receive notifications of lectures, social get-togethers, news items, plus invitations to a concert or two! We will also share news items that may be of interest to you as well.

#### **Your news source – the "What's Happening? Webpage!**

These news items and updates are coming from the MSCN "What's Happening?" web page.

Visit that page here: https://www.maineseniorcollege.org/blog

#### **There is a phone app too!**

All mod-cons are available! Once you are an MSCN website member, I will invite you to download the Wix.app to your phone. This will send you notifications about upcoming events!

*Please note: If you don't want the app on your phone just ignore the invitation!*